### ひがしん外為インターネットバンキングサービス リニューアルのお知らせ

いつも、当金庫をご愛顧いただきまして、誠にありがとうございます。

当金庫では平成28年1月4日(月)より、ひがしん外為インターネットバンキングサービスをリニューアルいたします。 リニューアル後のサービスでは、画面デザインの一新やセキュリティの強化など、より快適に、より安全にご利用いただ けるよう、改善を図りました。 ・・・・・・・・・・・・・・・・・・・・・・詳細はこちら>>>>>[>リニューアルのポイント](#page-1-0)

### <重要>リニューアルにともなうお客様へのお願い

### 1.ブックマーク(お気に入り登録)ご変更

リニューアルに伴い URL、ログイン画面が変更となります。 ひがしん外為インターネットバンキングサービスのログインページをブックマーク(お気に入り登録)されている場合は、 お手数ですが、登録 URL をご変更ください。

### 2. 初回ログイン

平成28年1月4日以降、初回ログイン時のパスワードは、ひがしん外為インターネットバンキングサービスで現在ご利 用のパスワードと異なります。

当金庫より別途「初回ログインパスワード」をご案内いたしますので、そのパスワードにて初回ログイン後、 パスワードをご変更ください。

#### 3. 確認用パスワード

承認パターンや承認権限に応じて確認用パスワードが必要となりますので、初回ログイン時にご登録ください。

### 4. 承認パターンの変更

リニューアル後は、承認パターンが「シングル承認」に統一されています。 リニューアル前、「承認なし」でご利用いただいている場合で、リニューアル後も引き続き「承認なし」でご利用になる場 合は、承認パターンを「シングル承認」から「承認なし」にご変更ください。

#### 5. 一時保存データ

リニューアル前に一時保存したデータは、リニューアル後に引き継がれませんのでご注意ください。 (テンプレート保存データは、そのまま引き継がれます。)

#### 6. PDF ファイルご利用の準備

リニューアル後は、各種帳票を PDF 形式の帳票として出力し、印刷・保存することが可能になります。 ご利用には、Adobe Reader が必要となりますので、あらかじめインストールしてください。 なお、すでにインストール済みのお客さまは改めてインストールしていただく必要はございません。

## リニューアルのポイント

#### <span id="page-1-0"></span>1. セキュリティの強化

権限を保有するユーザーから、履歴情報(操作履歴・操作情報等)が照会可能となり、操作者情報のチェックや、不正 アクセスの防止に役立てることができます。

・依頼時、および承認時に確認用パスワードの入力を必須とすることで、内部統制を強化します。

確認用パスワードは、ログインパスワードとは別に、依頼時、および承認時に必要となるパスワードです。

### 2. 画面デザインの一新

トップ画面に業務ごとの作成中お取引などの件数を一目でわかるよう表示し、そこから各種一覧画面へ直接遷移する ことが可能になります。

画面上部の業務ごとのメニュータブをわかりやすく配置し、ご利用になる業務のメニュー画面に素早く遷移することが 可能になります。

上記のほかにも、お客さまの利便性向上を目的とした画面デザインの改善をおこなっております。

・・・・・・・・詳細はこちら>>>>> [画面デザインの改善](#page-2-0)

### 3. 機能の充実

利用ユーザーごとに取引の権限を設定することができ、適切な管理体制を実現することができます。

承認パターンを業務ごとにご指定いただけるようになります。

シングル承認、ダブル承認の場合は、指定した承認者による承認が必要となります。

○承認なし

○シングル承認(1 人の承認者の承認を必要とします)

○ダブル承認(2 人の承認者の承認を必要とします)

確認画面、および完了画面を設けることで、入力ミスや誤操作の防止を図ります。

仕向送金、および輸入信用状開設/条件変更のお取引依頼時に、画面から必要書類を添付することが可能になり ます。(あらかじめ PDF 化が必要です。)

承認依頼した取引の引戻し(取引の取り下げ)が可能になります。

過去の取引を再利用(コピー)して新たな取引を作成することが可能になります。

一時保存可能な取引件数が1件から 25 件に増えます。

ステータスの新設や名称変更により、取引の状態がよりわかりやすくなります。

・・・・・・・・詳細はこちら>>>>> [ステータスの新設・名称変更](#page-4-0)

<span id="page-2-0"></span>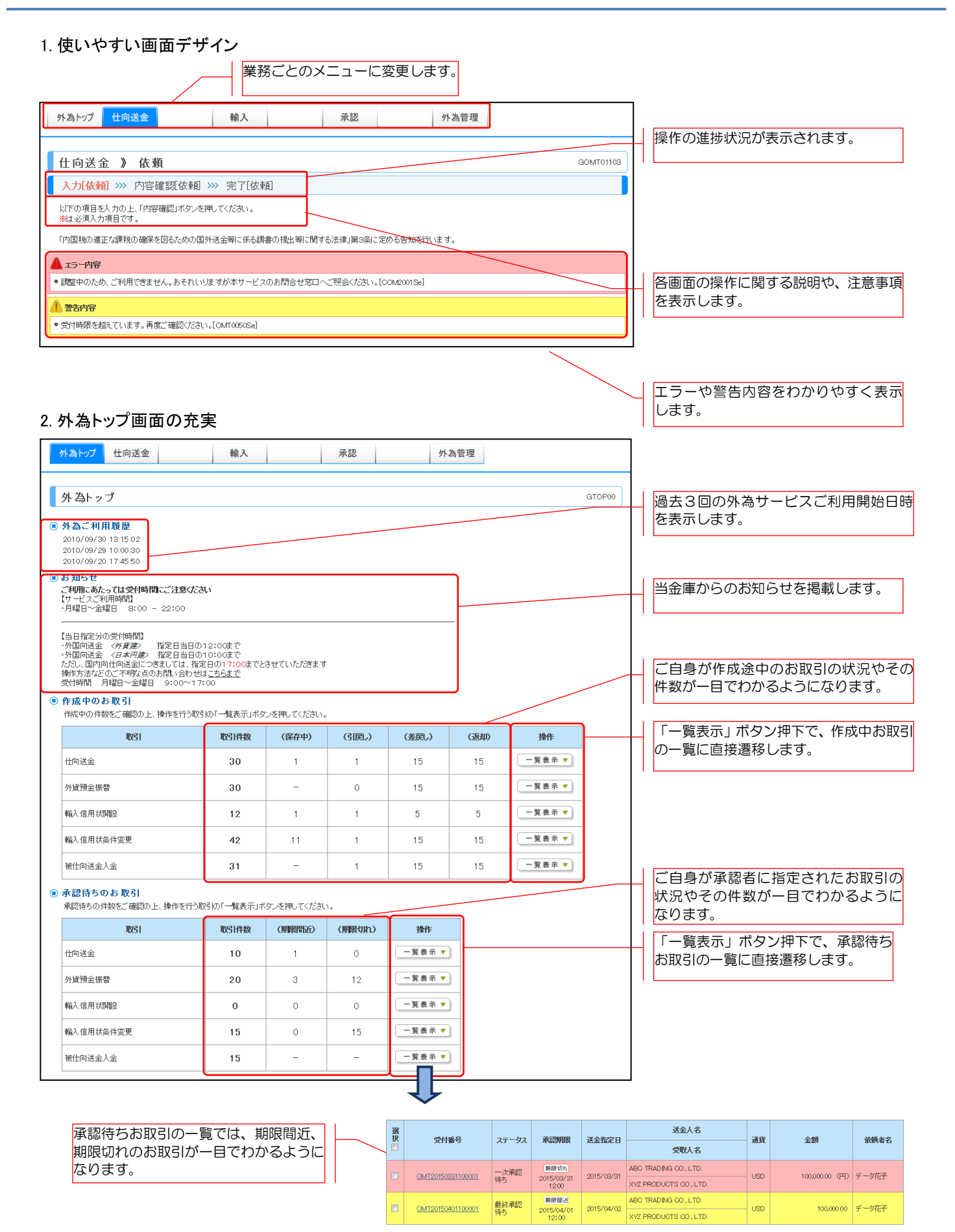

### 3. 業務ごとのメニュー画面

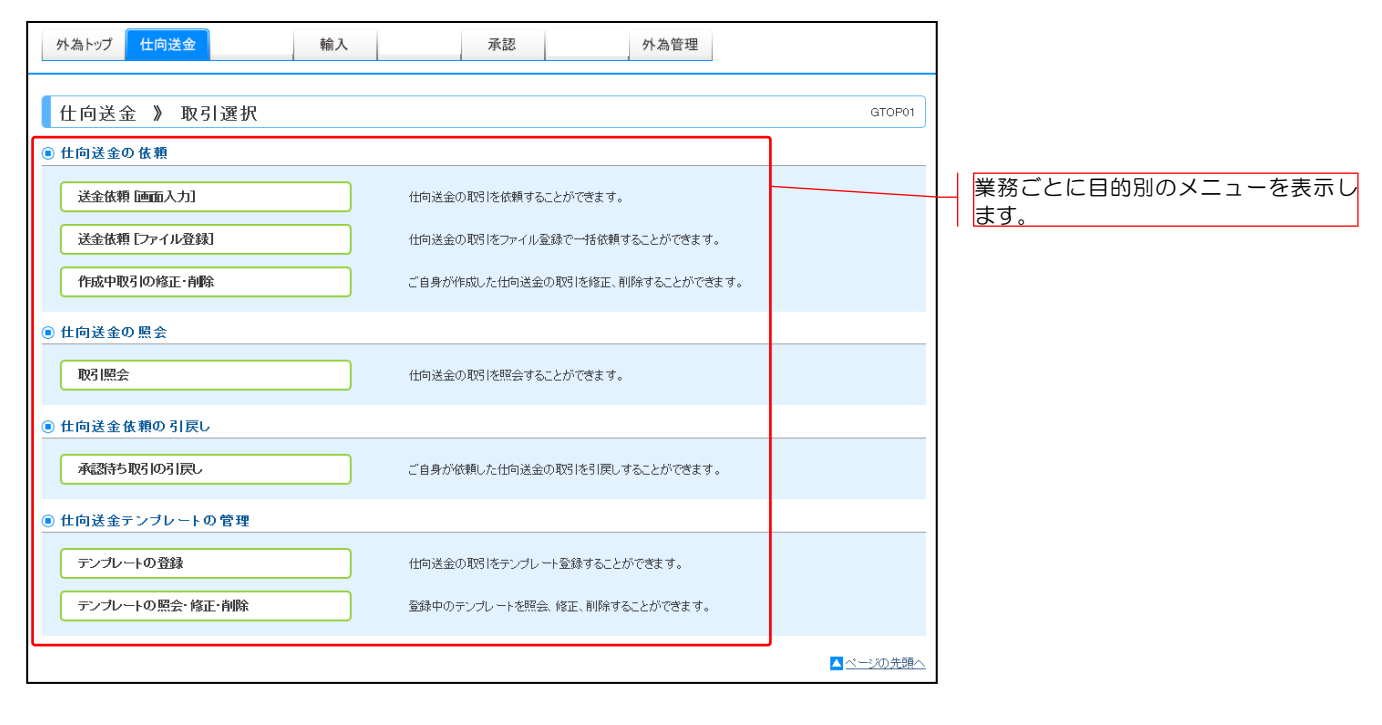

## 4. 一覧画面の改善

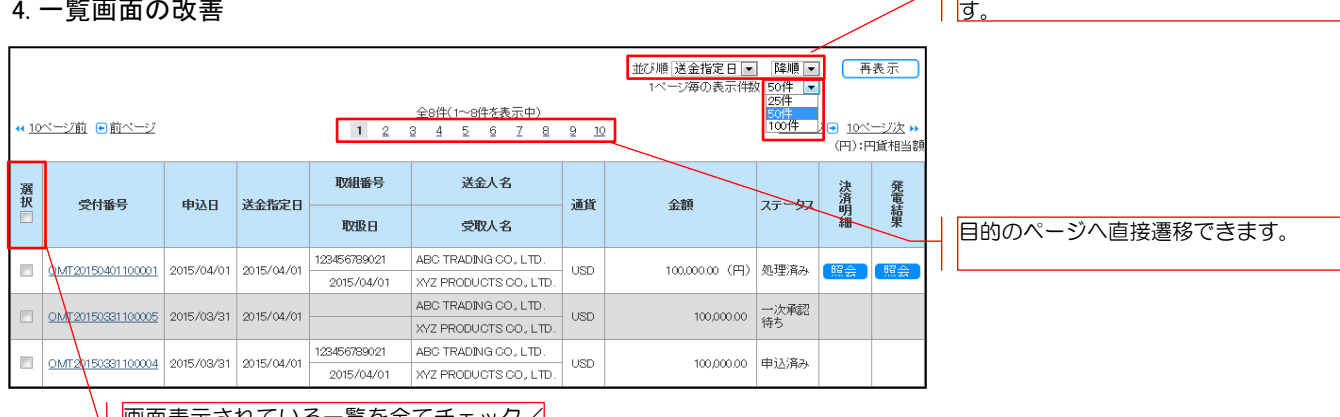

一覧の並び順を変更することができま

画面表示されている一覧を全てチェック/ チェック解除することができます。

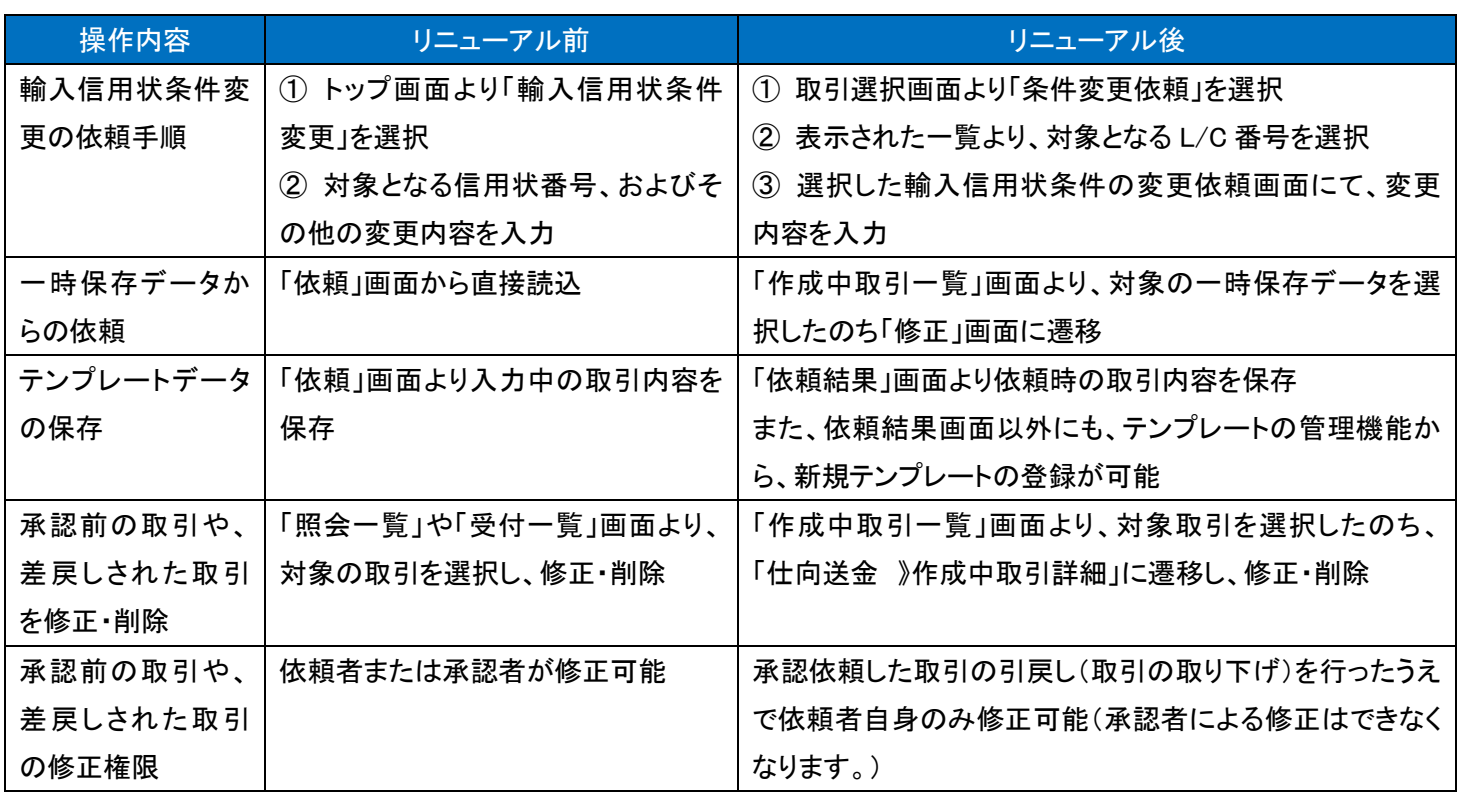

# <span id="page-4-0"></span>ステータスの新設・名称変更

主なステータスの新設・名称変更を以下に記載します。

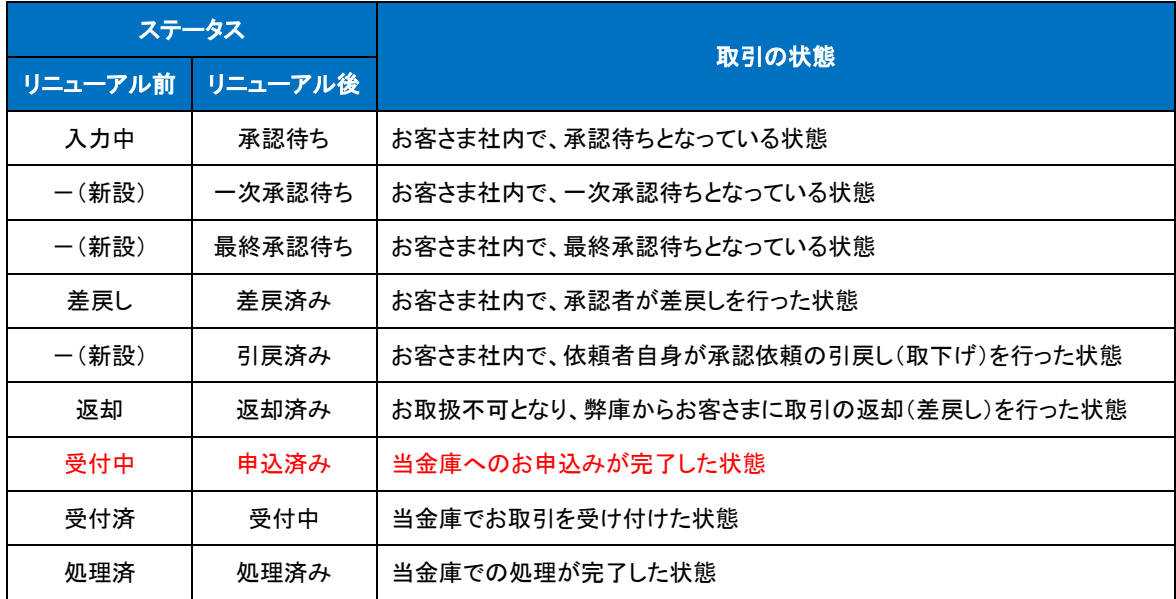

# 本件に関するお問い合わせ先

東京東信用金庫 国際部 TEL 0120-550-283(フリーダイヤル) 受付時間 9:00~17:00(銀行休業日を除く)